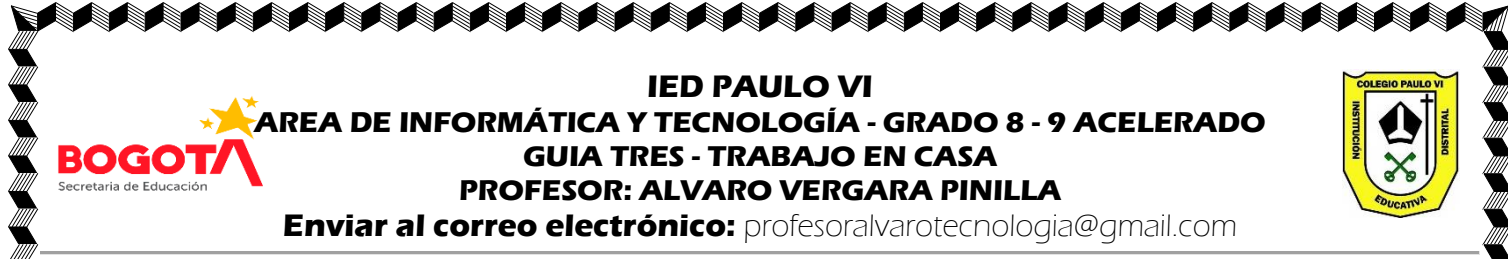

TEMA: SOFTWARE DFD: realizar programas básicos con diagramas de flujo.

OBJETIVO: El estudiante va a programar en el software DFD realizando algoritmos como diagramas de flujo.

#### **LEER:**

#### **PROGRAMA DFD**

Dfd - [E:\Doc-Jorge\Dfd\Sin nombre.dfd]

**NO380005 104** 

**VENTANA** DE **EDICION** 

 $\text{C}[\mathcal{B}]\text{H}[\mathcal{B}]\text{H}[\mathbb{R}]\times\text{H}[\mathbb{R}]\times\text{$ 

Inicio

Fin

**BARRA DE HERRAMIENTAS** 

DIAGRAMAS DE FLUJO CON EL PROGRAMA Dfd. DFD es un programa con herramientas gráficas que ayuda ha diseñar algoritmos expresados en diagramas de flujo (DF).

#### Algoritmo.

Una posible definición de algoritmo es un conjunto de reglas que permiten obtener un resultado determinado y parte de ciertas reglas definidas. Ha de tener las siguientes características: legible, correcto, modular, eficiente, estructurado, no ambiguo y a ser posible se ha de desarrollar en el menor tiempo posible.

#### Características.

1. **Finito**: Posee principio y fin.

2. Objetivo: solo realiza la función para la que se creó y ninguna otra.

#### 3. Información de Entrada y de salida.

4. Fiable

### INICIO DEL Dfd.

Al abrir el Dfd se ve en la pantalla la ventana de edición la cual consta de inicio y fin ya que todo algoritmo debe ser finito.

#### Barra de herramientas.

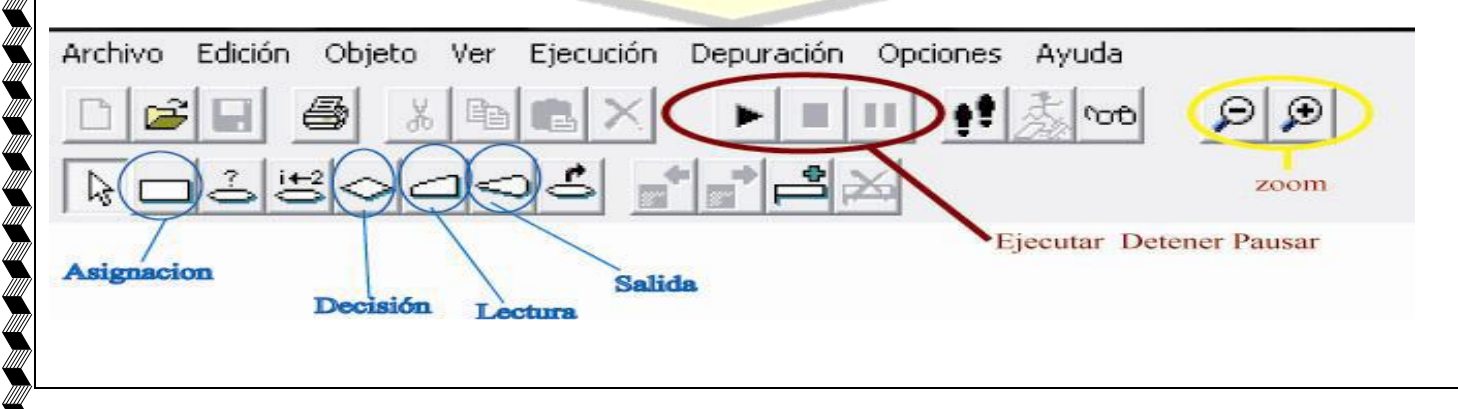

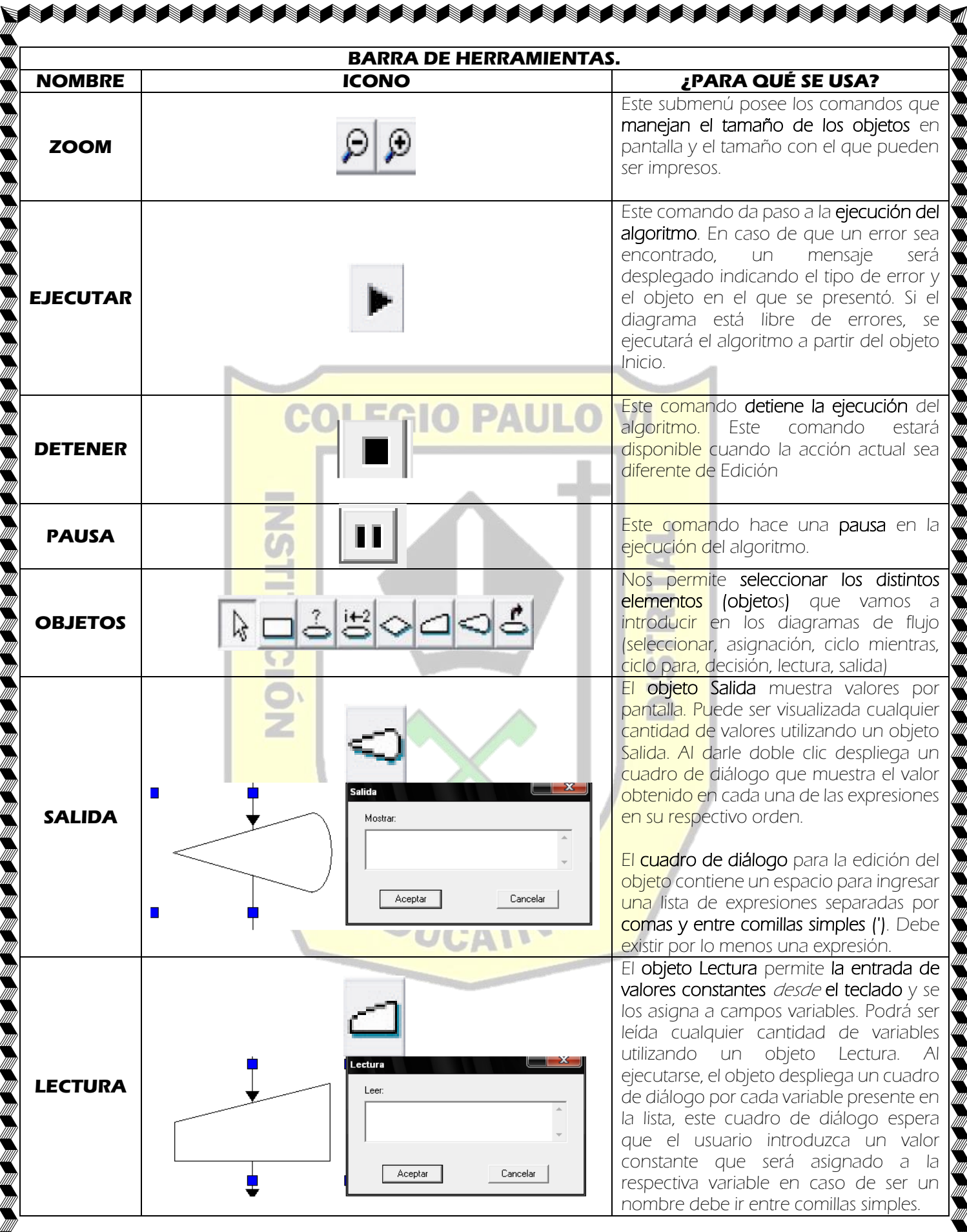

Para descargar el programa oprimir la tecla control (Ctrl) y dar clic al mismo tiempo en la imagen:

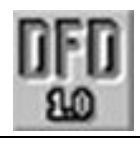

# ACTIVIDAD.

## 1. Responder según la lectura:

- A. ¿Explique con sus palabras cada una de las características que debe tener un algoritmo?
- B. Dibuje con su respectivo nombre cada uno de los 7 objetos de DFD
- 2. Realizar en el programa DFD el siguiente ejemplo. Leer bien y observar las imágenes, para entender lo que se debe hacer. Después de hacer el ejemplo, en el cuaderno dibuje el diagrama de flujo final y explique con sus palabras ¿cómo funciona?

# EJEMPLO # 1.

# COLEGIO PAULO V

<sup>»</sup>En el siguiente ejemplo vam<mark>os a realizar un algoritmo en que **el usuario ingrese su edad y** él le responderá cuantos años<sup>4</sup></mark> tiene. Se usarán objetos como salidas y lectura.

PASO 1: Abrir el programa (Dfd) y agregamos una salida.

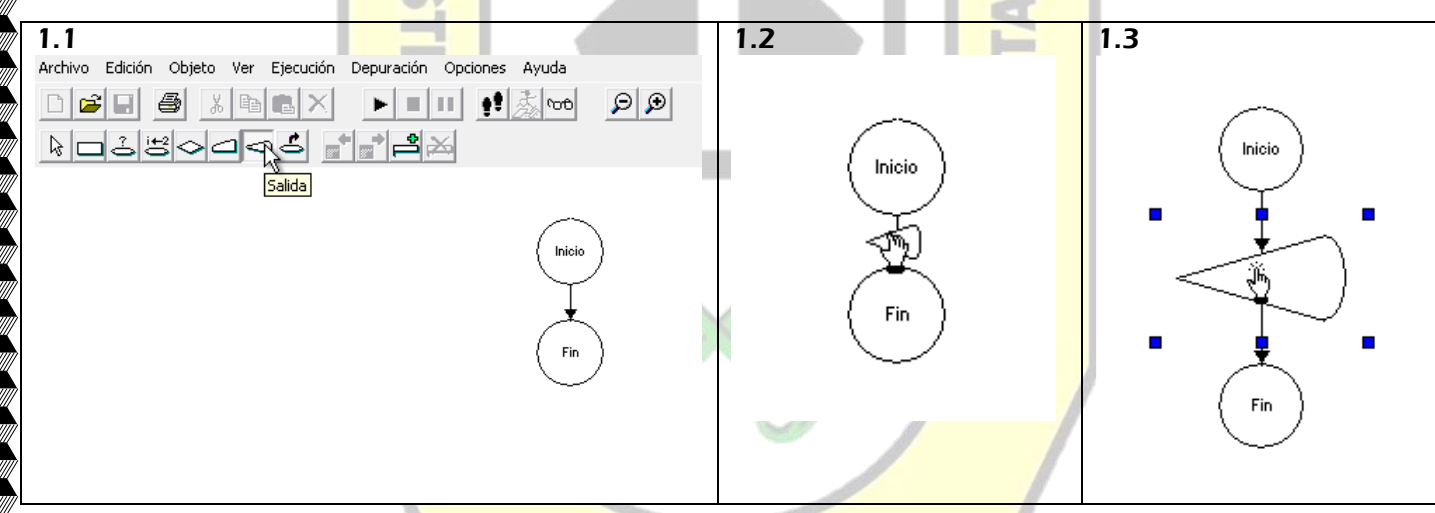

'PASO2: Damos doble clic y escribimos entre comillas simples **' Ingrese su edad en números y presione el botón enter'**. Para sacar la comilla sencilla:

1) Presiona la tecla "Alt" en tu teclado, y no la sueltes. 2) Sin dejar de presionar "Alt", presiona en el teclado numérico el número "39", que es el número de la letra o símbolo "'" en el código ASCII. 3) Luego deja de presionar la tecla "Alt"

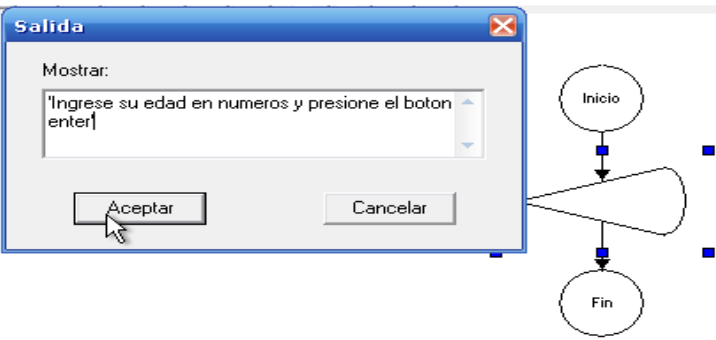

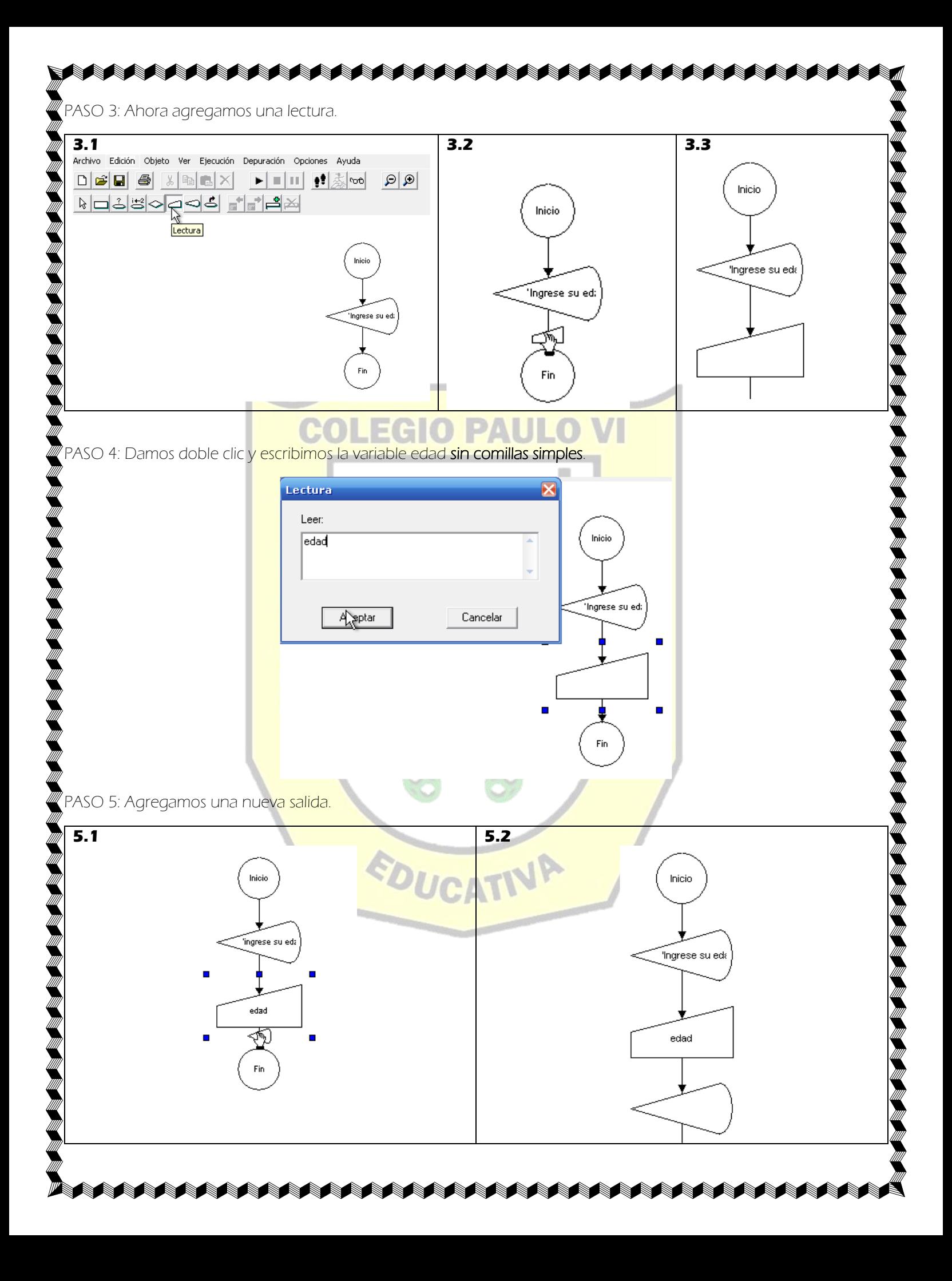

PASO 6: Damos doble clic y escribimos la respuesta entre comillas simples. Pero la variable (edad) debe ir fuera de las comillas y separada por comas. 'su edad es de ', edad,' años'.

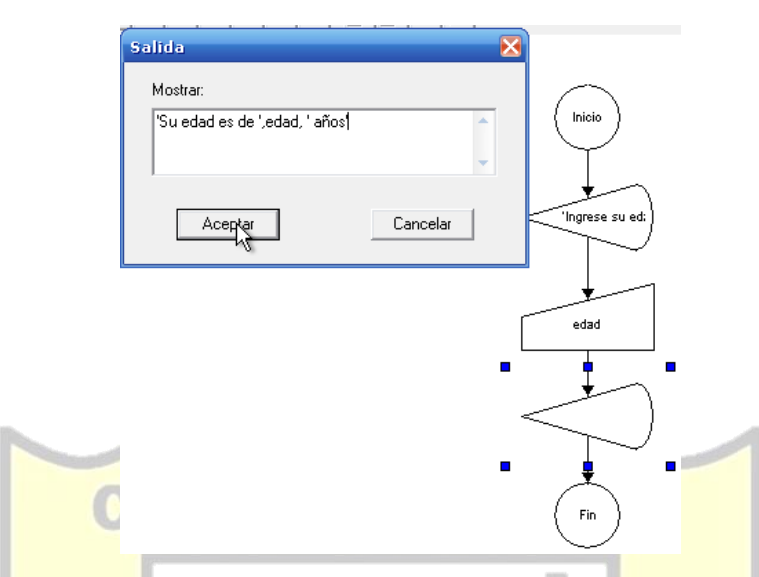

PASO 7: Ya terminado el alg<mark>oritmo ten</mark>drá la siguiente forma en la pantalla. Damos clic en ejecutar.

Archivo Edición Objeto Ver Ejecución Depuración Opciones Ayuda K∎∐ ‼<u>≴</u>∞ ାରାର Rojsodd H<mark>reeder</mark>k .<br>'ingrese su edad 'su edad es' **EDUCATIVP** mpresion por pantalla 四 Salida: Ingrese su edad en años por favor El primer objeto en ejecutarse será la de SALIDA, que mostrará en pantalla el siguiente mensaje y le damos clic en Continuar. (sino lo hace algo hiciste mal, debes revisar cada paso anterior, mira que hayas colocado bien las comillas simples, las comas, la palabra edad debe escribirse igual como lo hice en la entrada):Continuar Pausa

**A A A A A A A A** 

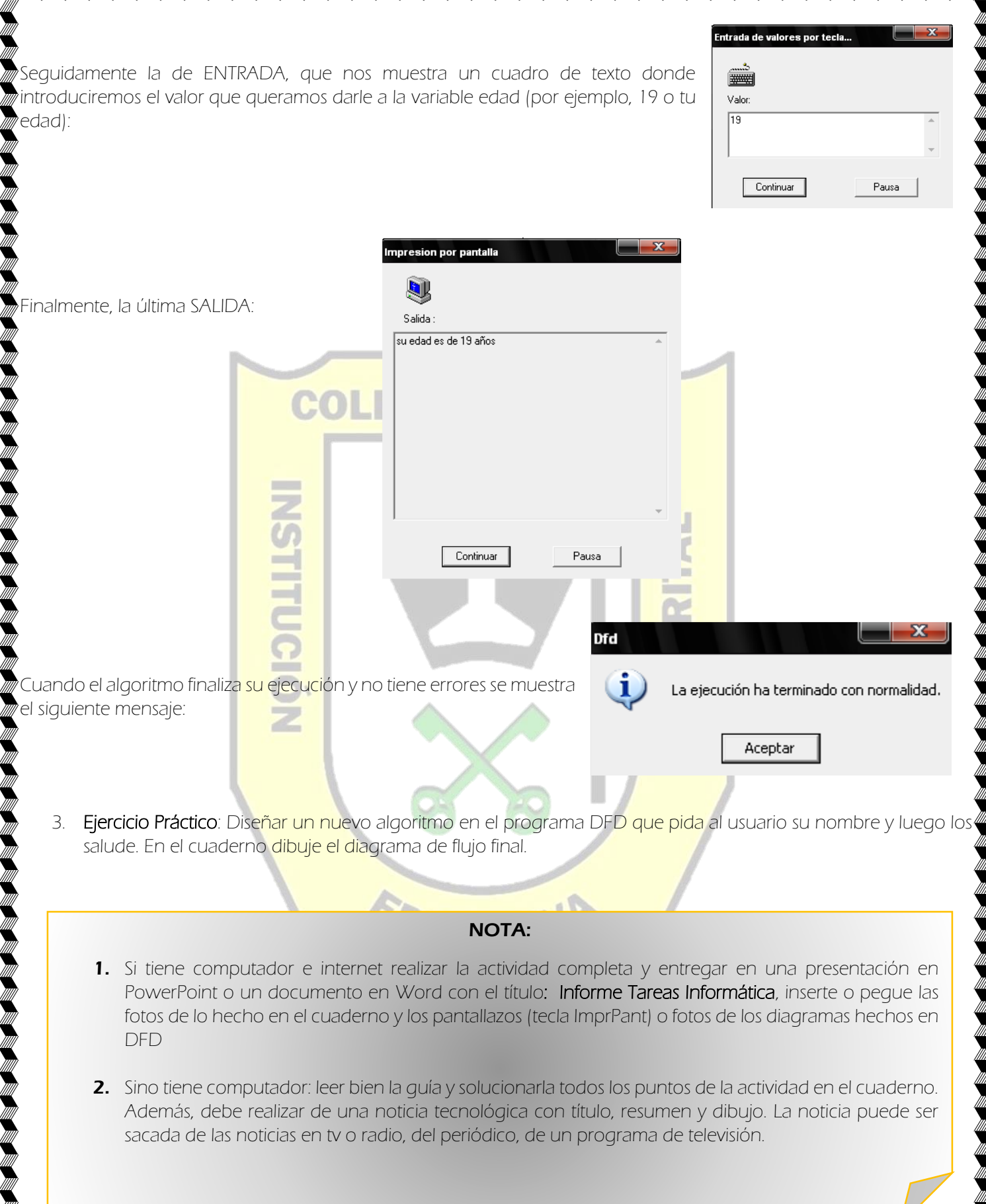

W.

**™™™™™™™™™™™™**™™™™™™™™